#### Titre : Introduction aux séries de Fourier.

Thème : Séries numériques, séries de Fourier, calcul intégral.

#### Objectifs :

- Représentation des sommes partielles de séries de Fourier.
- Utilisation d'un logiciel de calcul formel.
- Proposer une activité/un fichier permettant aux étudiants de découvrir les différentes notions du programme.
- Fournir aux enseignants un fichier GéoGébra permettant d'illustrer le cours sur les séries de Fourier.

#### Pré-requis :

- Séries numériques et séries de fonctions.
- Primitives.

#### Compétences visées :

- Raisonner, argumenter, critiquer la valeur d'un résultat.
- Expérimenter.
- S'approprier un logiciel de géométrie dynamique et de calcul formel.

### Commentaires :

Ce document n'a pas forcément vocation à constituer un TP à réaliser par les étudiants (du moins dans sa totalité). Ce document est plutôt destiné à s'inscrire dans une utilisation quotidienne et banalisée des TICE conformément aux objectifs des nouveaux programmes de BTS.

Cette activité peut être faite en partie par les étudiants avec pour but la découverte, la compréhension, l'appropriation, ou même l'illustration de certains points du programme sur les séries de Fourier. Néanmoins, l'objectif n'est pas de permettre aux étudiants d'acquérir des compétences informatiques.

La première partie du TP est assez technique. En effet, la création de fonctions 2π-périodiques continues par morceaux peut être jugée trop longue et compliquée. Ces exemples correspondent toutefois à des signaux classiques intervenant (avec des variantes) dans de nombreux exercices de BTS.

On peut cependant contourner le problème en utilisant, par exemple, la fonction  $f(x) = |\cos(x)|^{(1)}$ . On peut aussi donner un fichier aux étudiants où ces fonctions sont déjà implémentées.

#### Déroulement possible

On donne aux étudiants la définition des coefficients de Fourier réels d'une fonction 2π-périodique continue par morceaux, ainsi que la définition des sommes partielles des séries de Fourier associées à cette fonction. Par exemple :

On considère une fonction f, T-périodique, continue par morceaux. On pose  $\omega = \frac{2\pi}{\sigma}$  $\frac{2\pi}{T}$ . On définit, pour  $n \in \mathbb{N}^*$  les coefficients de Fourier réels :

$$
a_0 = \frac{1}{T} \int_0^T f(t)dt
$$

$$
a_n = \frac{2}{T} \int_0^T f(t) \cos(\omega nt) dt \qquad \text{et} \qquad b_n = \frac{2}{T} \int_0^T f(t) \sin(\omega nt) dt
$$

On définit également la série de Fourier d'ordre N par

$$
S_N(f)(x) = a_0 + \sum_{n=1}^{N} [a_n \cos(\omega nx) + b_n \sin(\omega nx)]
$$

Ces définitions permettent de fixer les différents paramètres qui vont intervenir dans le fichier.

<sup>(1).</sup> qui est  $\pi$ -périodique

# Une introduction aux séries de Fourier

## Un premier travail

On considère la fonction f,  $2\pi$ -périodique, définie par

$$
f(x) = \begin{cases} 1 & 0 \leq x < \pi \\ 0 & \pi \leq x < 2\pi \end{cases}
$$

Demander de représenter la fonction f sur [−4π ; 4π], puis de calculer la valeur moyenne sur une période et d'en déduire la valeur du coefficient  $a_0$ .

# Construction du fichier

#### Les paramètres

On commence par définir, dans un fichier  $G\acute{e}oG\acute{e}bra$ , le paramètre T égal à 2 ∗ pi, puis le paramètre  $\omega$  égal à  $2 * pi/T.$   $^{(2)}$ 

Les calculs, par le logiciel, des sommes partielles de rang N des séries de Fourier peuvent s'avérer longs, si le rang N est élevé. C'est pourquoi, il est préférable, dans un premier temps, de créer une constante max égale à 10. Ce paramètre sera ensuite modifiable  $(3)$ .

On définit ensuite un curseur N, allant de 1 à max, avec un pas de 1.

#### Définir une fonction continue par morceaux T-périodique

Dans ce qui suit, on va construire une première fonction h définie par morceaux. Puis, à partir de la fonction h, définir une autre fonction g astreinte à l'intervalle  $[0,T]$ , pour enfin définir la fonction f, sujet du problème <sup>(4)</sup>. On commence par utiliser la commande Si<sup>[</sup>condition, alors, sinon] de GéoGébra.

Pour notre exemple, il faut rentrer dans le champ de saisie :

$$
h(x) = Si[x < pi, 1, 0]
$$

Puis

$$
g(x) = fonction[h(x),0,T]
$$

pour définir la fonction  $h$  sur l'intervalle  $[0, T]$ .

Il est préférable, dans la suite, de cacher les représentations graphiques de ces deux fonctions.

Pour rendre la fonction g T-périodique, on utilise la commande floor qui désigne la partie entière d'un nombre réel.

On définit alors la fonction

 $f(x) = g(x\text{-floor}(x/T)^*T)$ 

On retrouve ainsi la représentation graphique de l'introduction.

### Calcul des coefficients de Fourier

Le coefficient  $a_0$ . La commande

#### Intégrale[ <Fonction>, <x min>, <x max> ]

<sup>(2).</sup> Pour les fonctions qui n'ont pas une période faisant intervenir le réel π, il faut en prendre une valeur approchée, par exemple 3,14159.

<sup>(3).</sup> Dans la pratique (et dans beaucoup d'exercices donnés à l'examen) le calcul des dix premiers termes est largement suffisant. Par ailleurs, la possibilité d'augmenter ce paramètre permettra, si besoin, d'illustrer le phénomène de Gibbs pour certaines fonctions.

<sup>(4).</sup> Les fonctions, dans les exercices ou problèmes, sont parfois introduites de cette manière

permet de calculer l'intégrale d'une fonction entre les bornes  $x_{min}$  et  $x_{max}$ .

On peut demander aux étudiants d'utiliser cette commande pour calculer la valeur moyenne de la fonction f sur une période et de retrouver le résultat du premier travail. Pour la suite, il faut affecter à  $a_0$ , le résultat ainsi calculé (5) .

#### Les coefficients  $a_n$  et  $b_n$ .

Pour calculer les coefficients  $a_n$  et  $b_n$ , on va utiliser la commande

Séquence[ <Expression>, <Variable>, <de>, <à> ]

Cette commande permet de simuler une boucle Pour et de mettre les résultats dans une liste. Pour l'exemple d'introduction, on rentre dans le champs de saisie :

a = Séquence[ $2/T^*$ intégrale[f(x)\*cos(n\*omega\*x),0, T], n, 1,  $max$ ]

Le logiciel retourne la liste :

 $a = \{0, 0, 0, 0, 0, 0, 0, 0, 0, 0\}$ 

Il est possible ici d'interroger les étudiants sur ces résultats  $(6)$  et de demander de calculer le coefficient  $a_1$  pour une vérification.

Pour les coefficients  $b_n$ , la commande

$$
b =
$$
 Séquence[ 2/T\*intégrale[f(x)\*sin(n\*omega\*x),0, T], n, 1, max ]

retourne la liste

$$
b = \{0.64, 0, 0.21, 0, 0.13, 0, 0.09, 0, 0.07, 0\}
$$

### Construction des sommes partielles  $S_N(f)$

Afin de faciliter la saisie, on sépare la somme finie  $\sum_{n=1}^{N}$  $n=1$  $[a_n \cos(\omega nx) + b_n \sin(\omega nx)]$  en deux sommes définies par

$$
A(x) = \sum_{n=1}^{N} a_n \cos(\omega nx) \qquad \text{et} \qquad B(x) = \sum_{n=1}^{N} b_n \sin(\omega nx)
$$

Pour cela, on rentre dans le champs de saisie :

$$
A(x) = \text{Some}[\text{Sequence}[\text{Element}[a, n]^* \text{cos}(n^* \text{omega}^* x), n, 1, N]]
$$

et

 $B(x) =$  Somme[Séquence[Elément[b, n]\*sin(n\*omega\*x), n, 1, N]]

Il faut ensuite cacher les représentations graphiques de ces deux fonctions.

On peut interroger les étudiants sur ce que réalisent ces commandes.

Il ne reste plus qu'à construire les sommes partielles en définissant une nouvelle fonction  $F$  somme de  $a_0$ ,  $A$  et  $B^{(7)}$ .

On obtient pour  $N = 2$ 

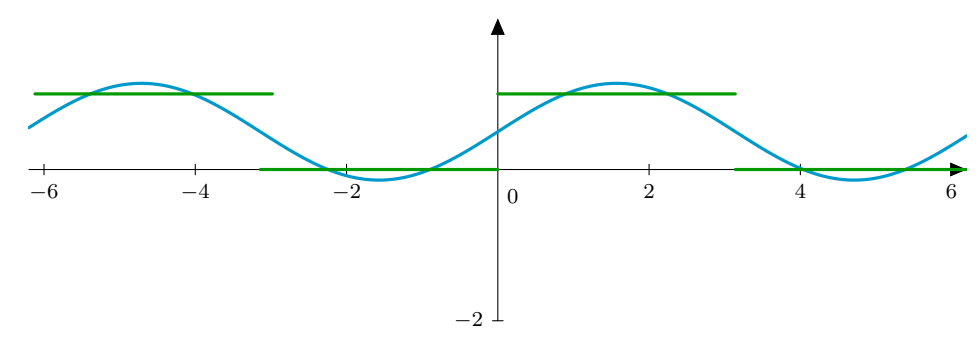

(5).  $a0 = 1/T^*$ Intégrale[  $f(x)$ , 0, T ]

(7).  $F(x) = a0 + A(x) + B(x)$ 

<sup>(6).</sup> S'agit-il de valeurs approchées ou de valeurs exactes ?

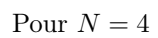

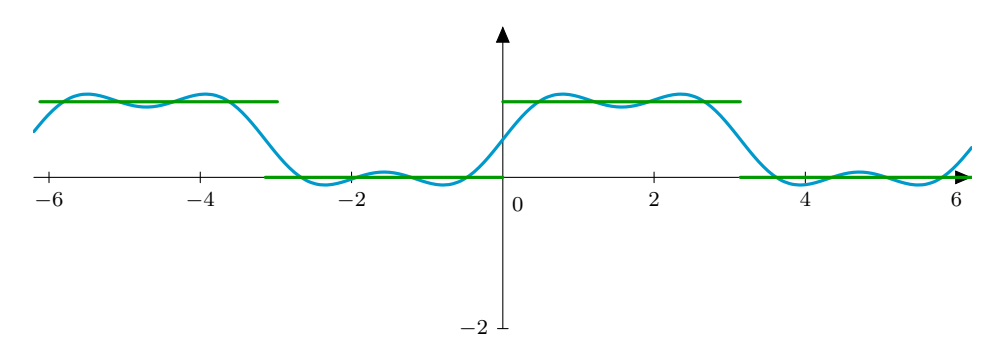

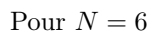

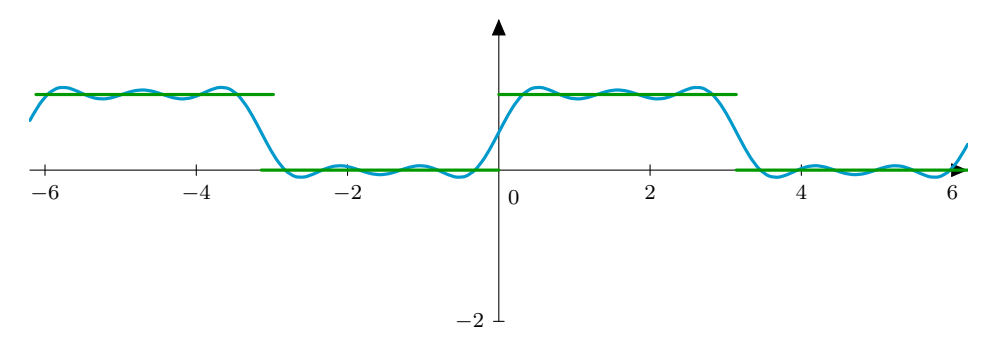

Pour  $N = 8$ 

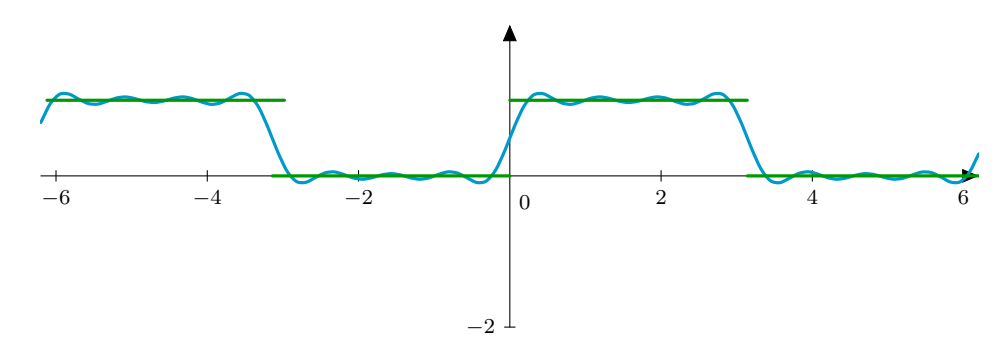

Pour  ${\cal N}=10$ 

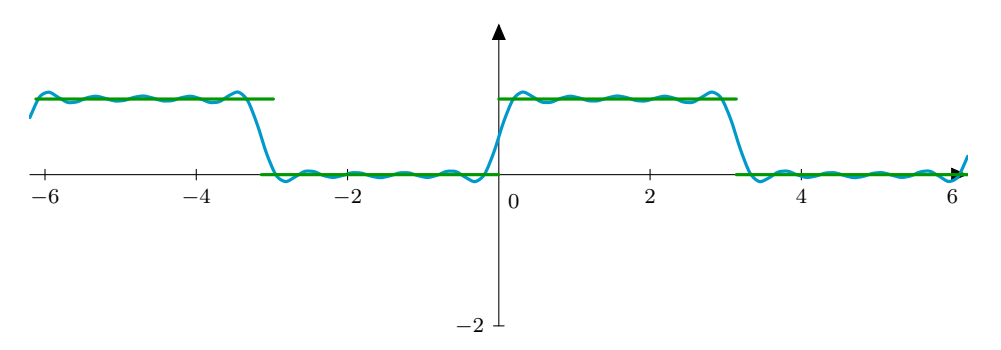

### Utilisation du fichier

On peut demander aux étudiants de faire varier le curseur N. Ils peuvent alors faire des conjectures sur les comportements asymptotiques des coefficients  $a_n$  et  $b_n$  ou sur la convergence de la série de fonctions  $(S_N(f))_{N\in\mathbb{N}^*}$ . Il peut être ensuite intéressant de changer de fonction et de demander aux étudiants de s'interroger sur leurs conjectures (les conditions de Dirichlet seront alors plus compréhensibles plus tard). Ces changements de fonctions peuvent être aussi le moment de les interroger sur le lien entre la parité des fonctions enregistrées et la valeur des coefficients de Fourier.

Pour le changement de fonction, il suffit de modifier la fonction h de départ ainsi que la période T.

#### Exemples

1. Pour la fonction f,  $2\pi$ -périodique définie par

$$
f(x) = \begin{cases} x & 0 \leq x \leq \pi \\ 2\pi - x & \pi \leq x \leq 2\pi \end{cases}
$$

on obtient, pour  $N = 10$ 

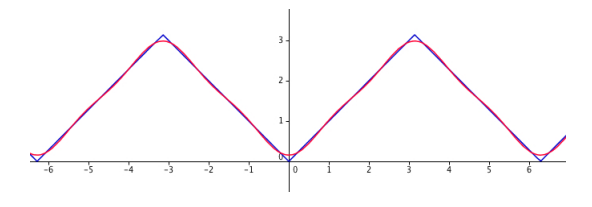

2. Pour la fonction  $f$ ,  $\pi$ -périodique définie par

 $f(x) = |\cos(x)|$ 

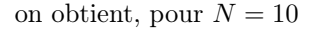

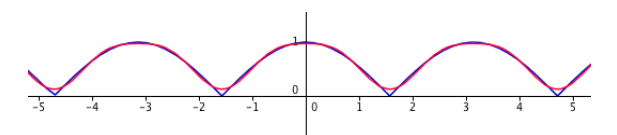

### Utilisation d'un logiciel de calcul formel

Ce qui précède ne donne que des valeurs approchées des sommes partielles, puisque le calcul des coefficients  $a_n$ et  $b_n$  ne se fait qu'à quelques décimales près.

Pour des exercices plus théoriques, on peut utiliser le logiciel Xcas qui calcule les coefficients  $a_n$  et  $b_n$ , pour  $n > 0$  d'une fonction continue  $2\pi$  périodique. Il faut pour cela définir une fonction  $2\pi$ -périodique.

Prenons pour exemple la fonction f en dents de scie de de l'exemple précédent.

On commence par introduire une fonction g définie par morceaux grâce à la commande piecewise :

$$
g(x) := \text{piecewise}(x < pi, pi - x, x > pi, x - pi)
$$

L'utilisation de la partie entière pour transformer la fonction g en une fonction  $f(2\pi)$ -périodique est encore possible en posant :

$$
f(x) := g(x\text{-floor}(x/(2*pi))^*2*pi)
$$

Pour calculer les coefficients  $a_n$  et  $b_n$  de Fourier d'une fonction f  $2\pi$ -périodique, on utilise les commandes :

$$
\text{fourier\_an}(f(x), x, 2 * pi, n) \qquad \qquad \text{fourier\_bn}(f(x), x, 2 * pi, n)
$$

Par exemple, le calcul des coefficients  $a_n$  donne:

$$
\frac{-2 \times \cos(n \times \pi) + \cos(2 \times n \times \pi) + n \times \pi \times \sin(2 \times n \times \pi) + 1}{\pi \times n^2}
$$

Il faut alors demander aux étudiants de simplifier les résultats pour obtenir :

$$
b_n = 0 \qquad \qquad a_n = \frac{2}{n^2 \pi} \left( 1 - (-1)^n \right)
$$

### Prolongement

On peut utiliser les listes  $a$  et  $b$  pour créer une nouvelle liste  $c$  pour illustrer le spectre des fréquences d'une série de Fourier.

On définit la liste  $\boldsymbol{c}$  comme suit  $\,$  :

$$
c = Séquence[sqrt(Element[a, n] \wedge 2 + Element[b, n] \wedge 2), n, 1, 10]
$$

Il est alors possible d'exporter la liste c et de construire une nouvelle liste (en rajoutant la valeur absolue de $a_0$ ) dans une nouvelle fenêtre  $G\acute{e}oG\acute{e}bra$  un diagramme en barres grâce à la commande  $^{(8)}$ 

### Barres[ <Liste Données>, <Liste Effectifs> ]

Il suffit alors d'ajuster le repère pour obtenir une représentation exploitable. Par exemple, pour la fonction créneaux de départ (9), on obtient

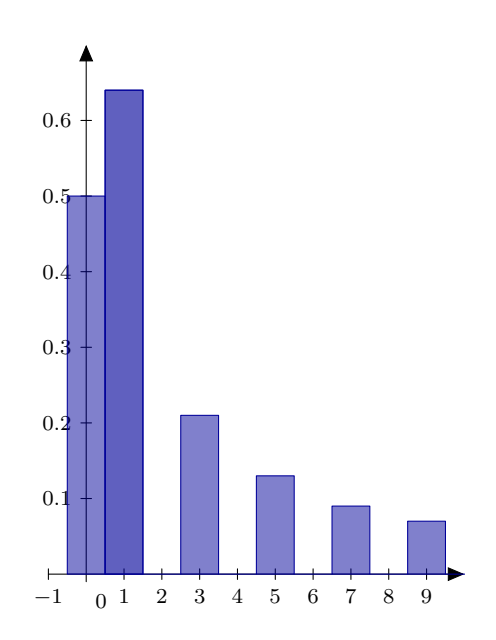

Il est également possible de calculer la valeur efficace de la fonction étudiée et d'illustrer l'égalité de Parseval.

<sup>(8).</sup> Barres<br>[  $\{0, 1, 2, 3, 4, 5, 6, 7, 8, 9, 10$  }, c ]

<sup>(9).</sup> On a  $: c = \{0.5, 0.63662, 0, 0.21221, 0, 0.12732, 0, 0.09095, 0, 0.07074, 0\}$